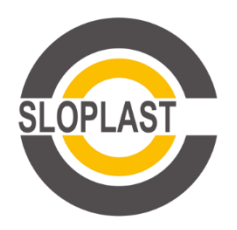

## Уважаемые партнёры!

Мы рады сообщить Вам о запуске интернет-магазина Sloplast! Новом, удобном, современном и интуитивно понятном инструменте для оформления заказов на продукцию нашей компании.

Для начала работы с интернет-магазином Вам нужно сделать несколько простых шагов:

1. Подтвердить регистрацию личного кабинета компании на сайте<https://b2b.sloplast.ru/> (ссылка для подтверждения придёт дополнительно на Вашу электронную почту).

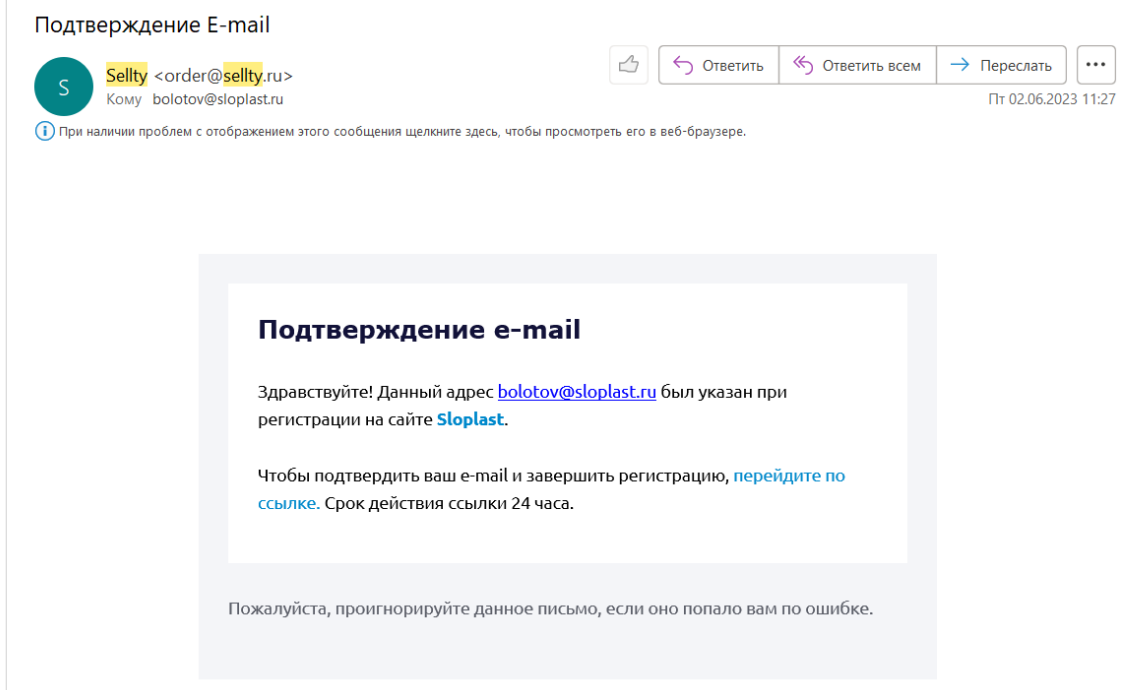

2. Дополнить данные о компании в личном кабинете (обратите внимание, что часть данных о Вашей компании может быть занесена заранее, Вы всегда можете их изменить).

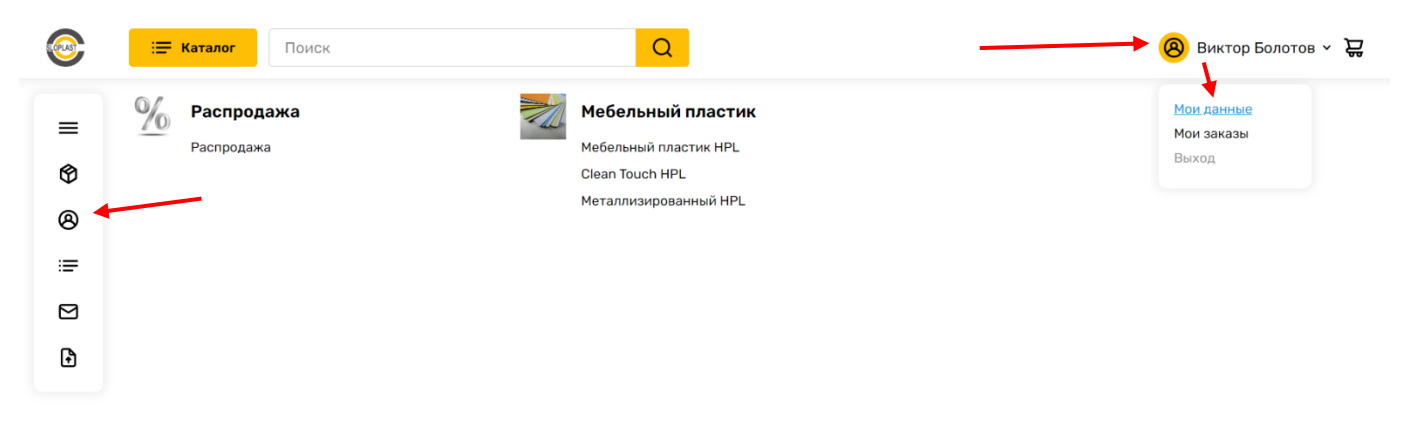

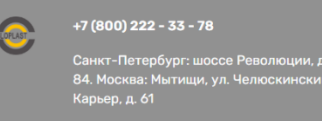

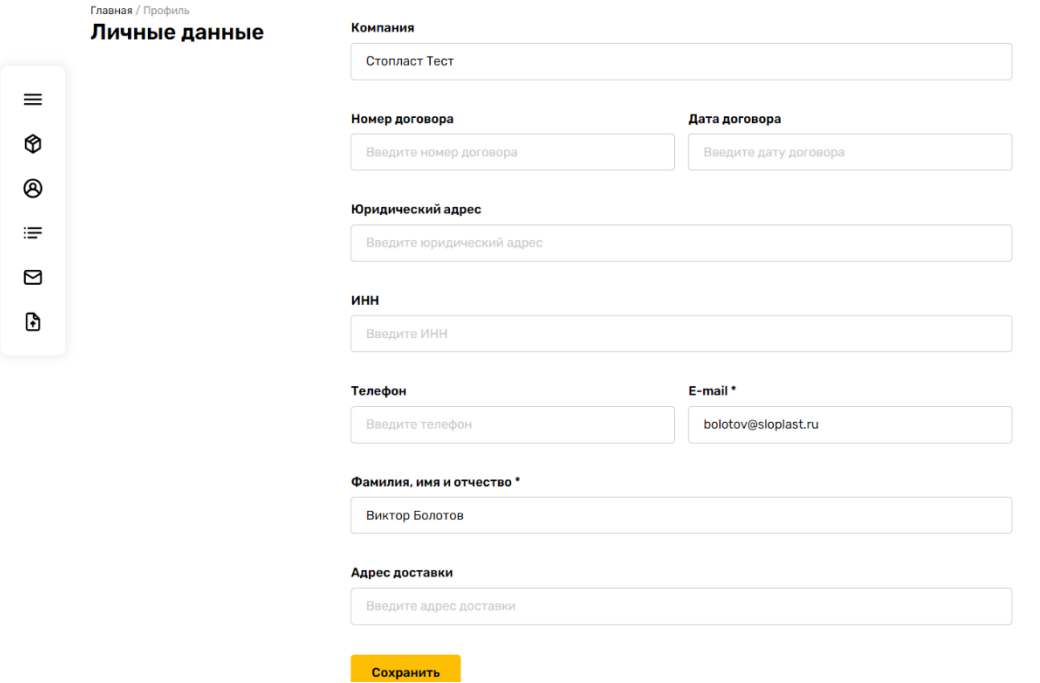

3. Перейти в каталог, выбрать раздел, выбрать интересующий товар и добавить его в корзину.

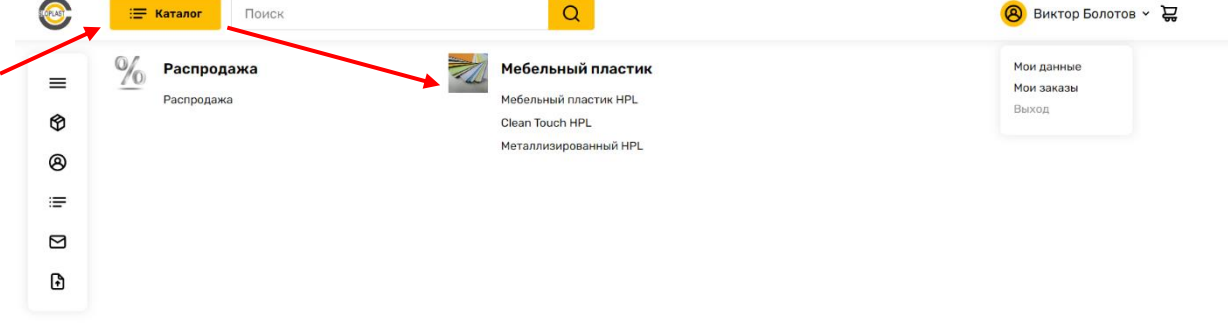

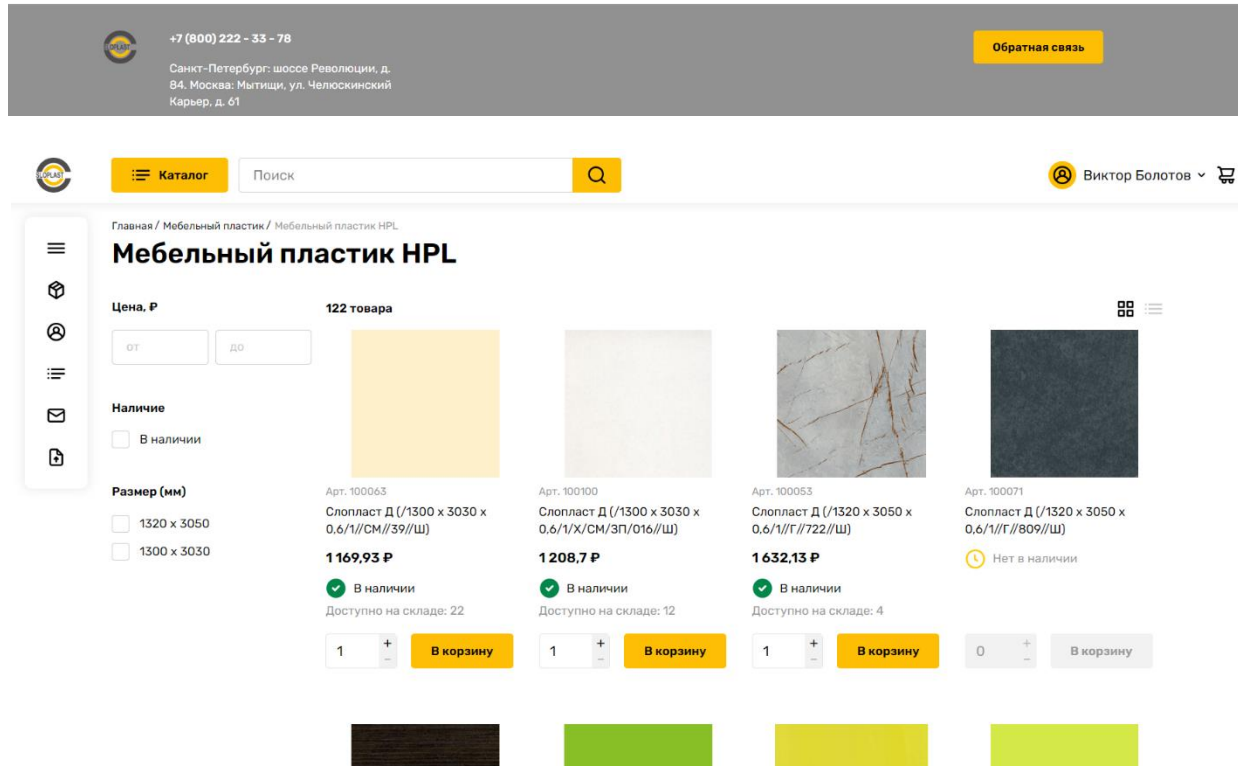

4. Перейти в корзину для оформления заказа.

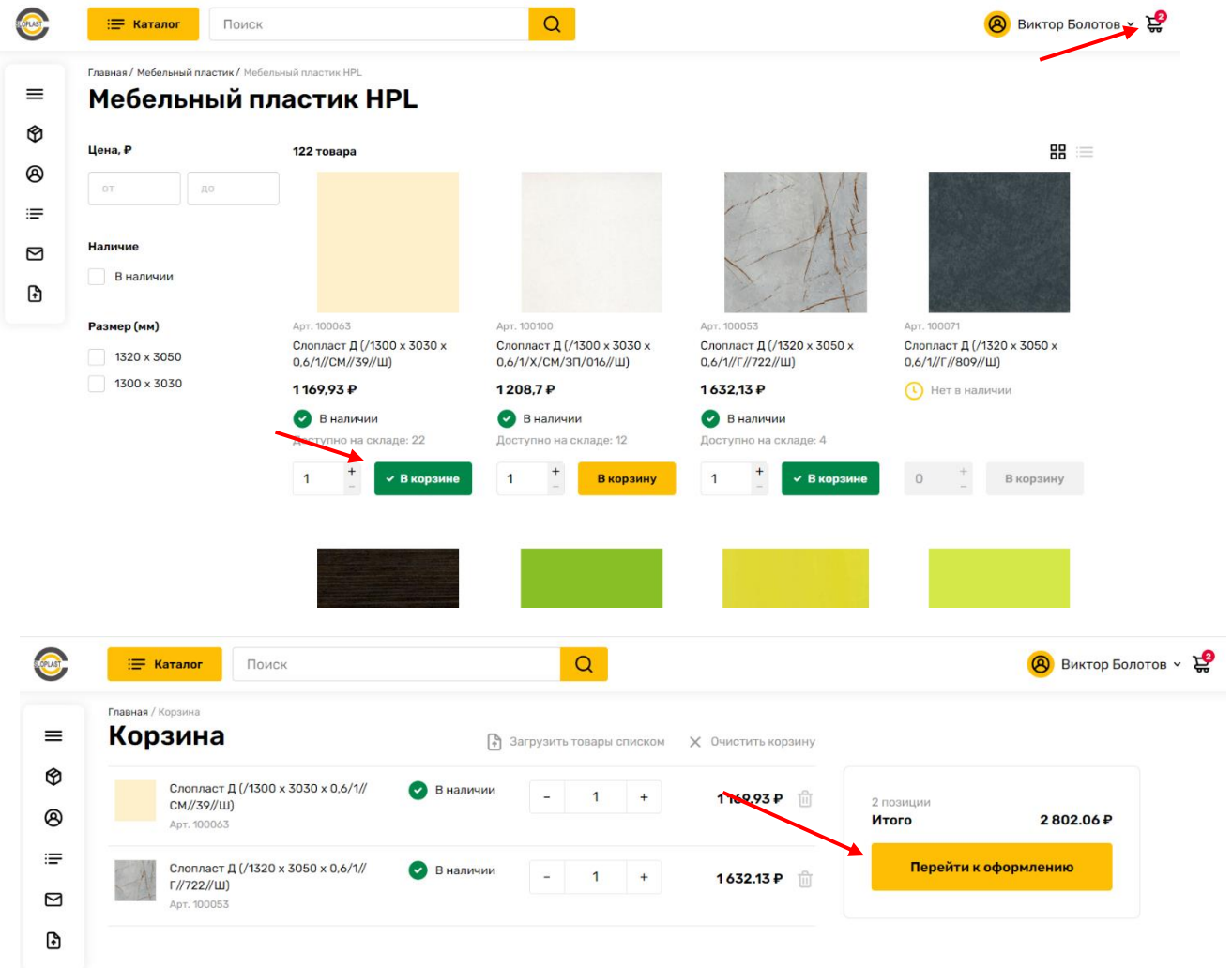

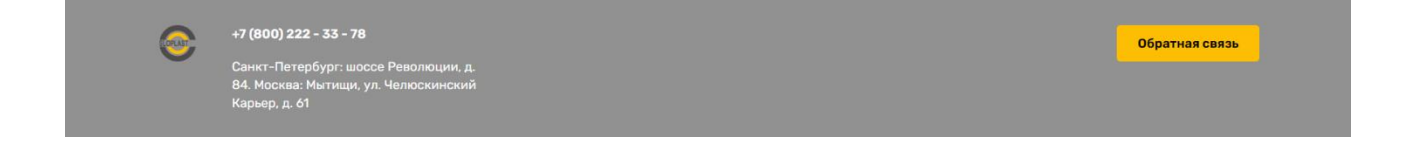

5. Выбрать способ получения товара и оформить заказ. Закреплённый за Вами менеджер обработает заказа и свяжется с Вами для подтверждения и уточнения деталей, если это необходимо.

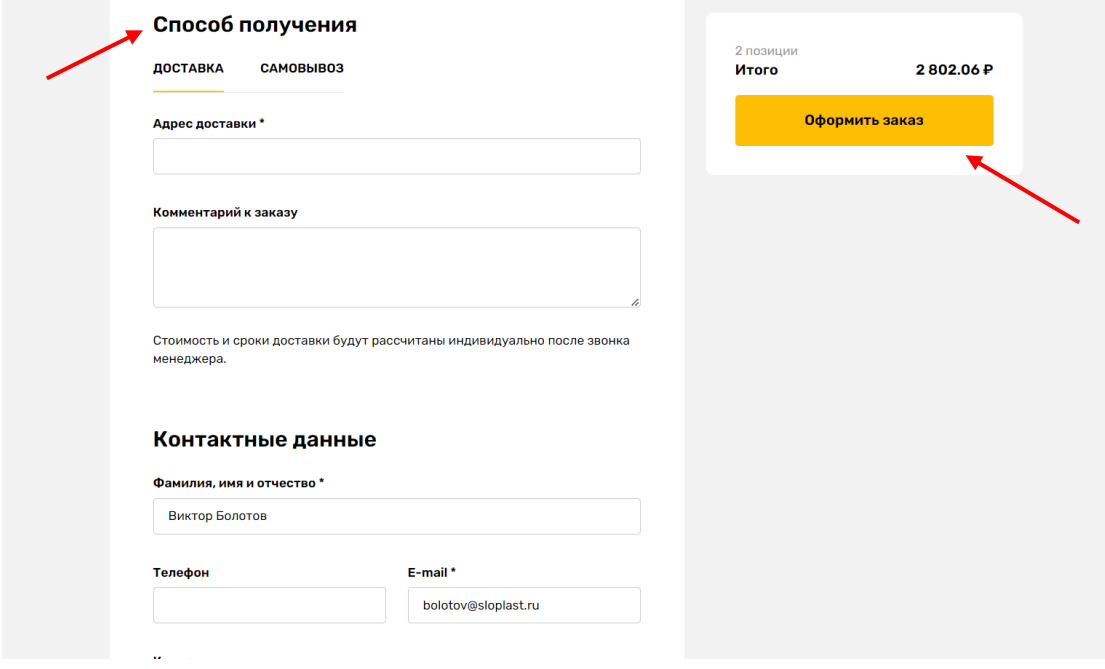

Мы регулярно будем обновлять представленный ассортимент и работать над улучшением Вашего пользовательского опыта от взаимодействия с ним! Будем благодарны за обратную связь, которую Вы можете предоставить нам через закреплённого за Вами менеджера.